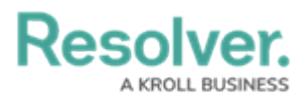

## **View/Download an Officer's History**

Last Modified on 11/03/2022 2:07 pm EDT

## **Overview**

The **Officer History** panel provides a summary of an officer's activities, including:

- Assigned call signs and teams
- On and off-duty times
- Dispatch information, including assigned tasks, dispatch numbers, statuses, and locations
- Last known locations.

Officer histories are grouped by shifts, which begin when an officer is brought on duty and end when they are off duty. The amount of time these records are retained is determined by the **Officer History** settings. Once these records are purged, they cannot be recovered. See the System [Settings](https://resolver.knowledgeowl.com/help/system-settings-overview) chapter for more information.

## **Viewing an Officer's History**

- 1. Navigate and log into [Resolver®](http://help.resolver.com/help/dispatch-logging-in) Dispatch.
- 2. From the **Dispatch Home** screen, click the **Settings** icon on the **Main Menu Bar.**

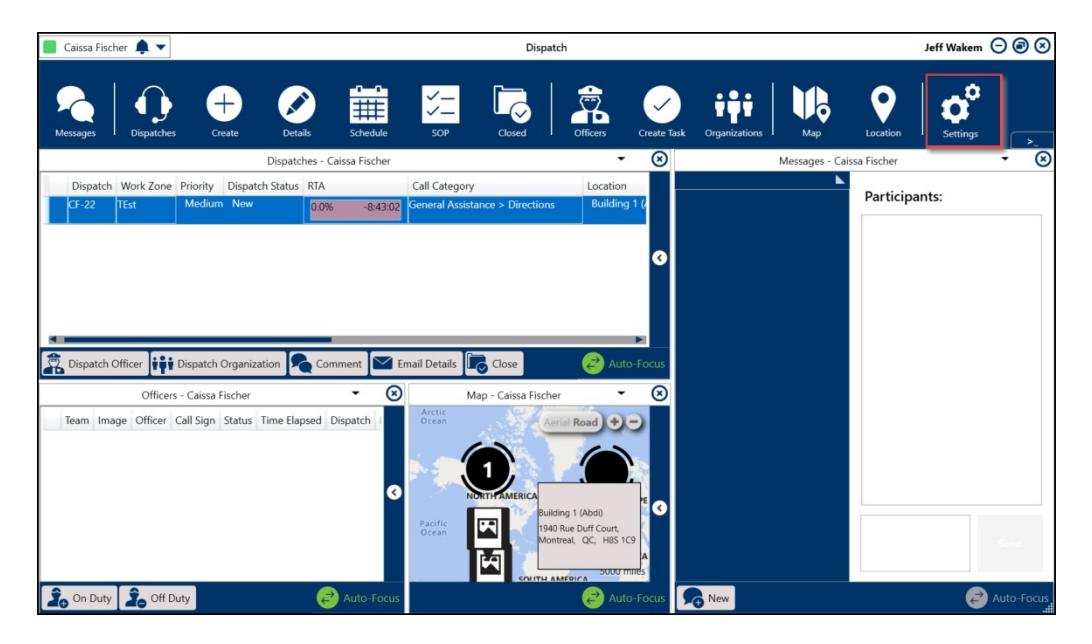

Dispatch Home Screen

3. From the **Settings** screen, click on the Users icon on the **Navigation Bar** on the left side of the screen.

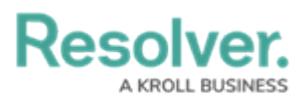

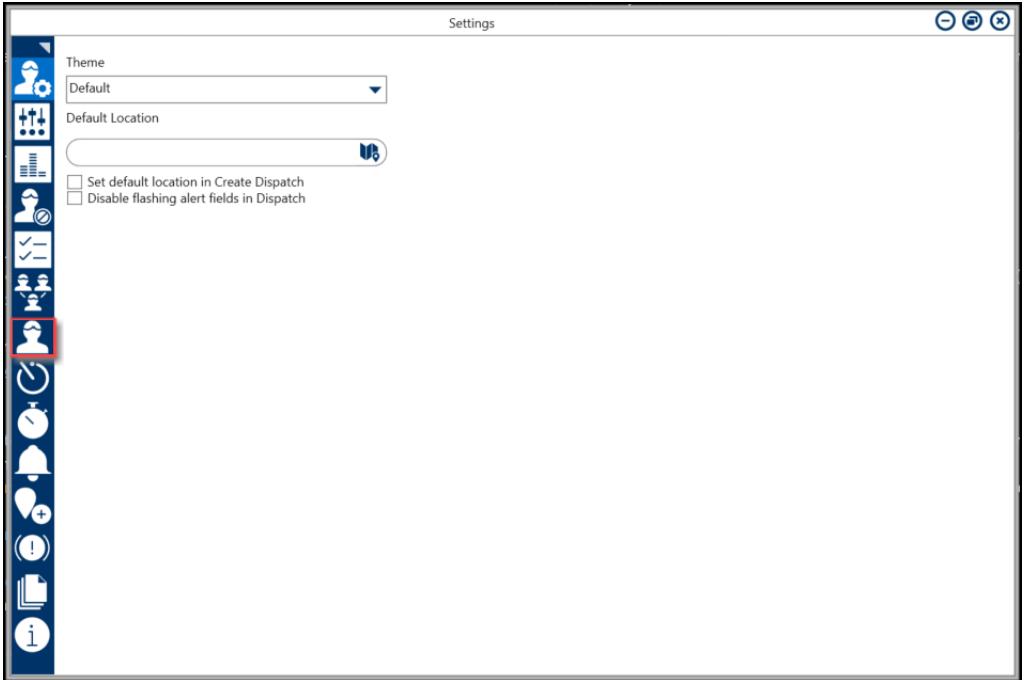

User Icon - Settings Screen

- 4. From the **Users** screen, enter the name of the user/officer you are searching for in the **Search** field and click the **Enter** key or use the side scrollbar in the center of the screen to navigate to the user/officer.
- 5. Click on the **User/Office** Tile to open the **User/Office Profile** screen.

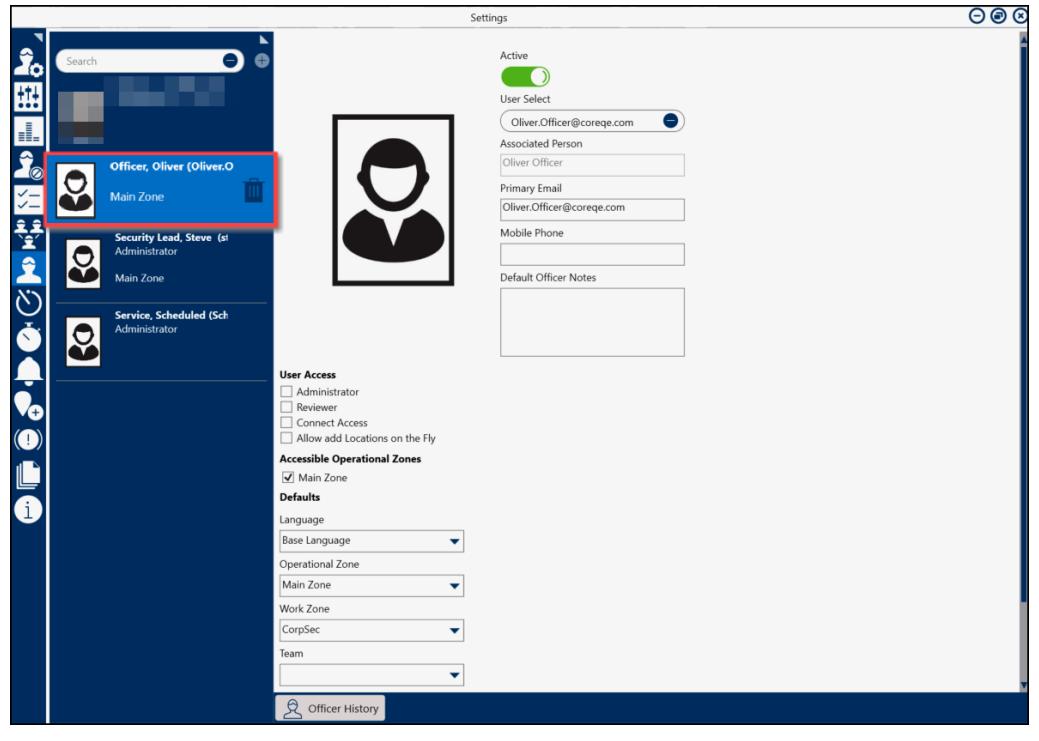

User/Officer Profile

6. Click the **Officer History** button at the bottom left of the **User/Officer Profile** screen.

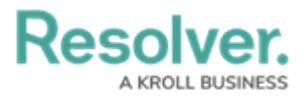

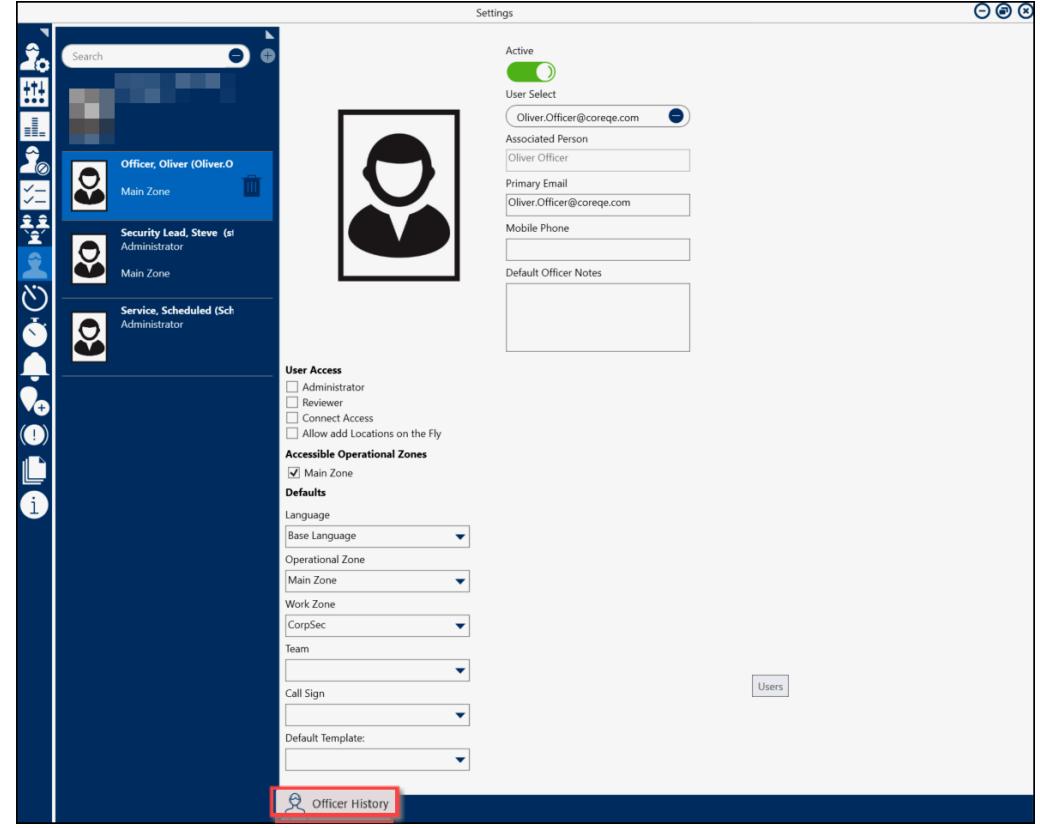

Officer History button

7. Click the **Expand** icon (the first column in the history table) to display the details of an officer's shift.

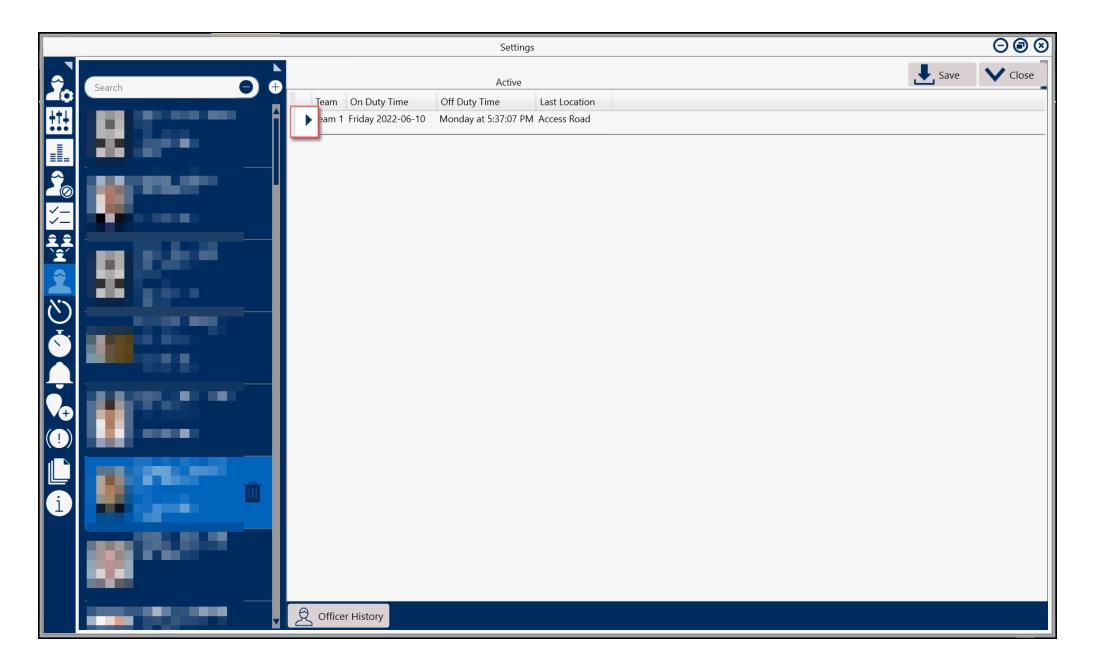

Officer History Screen

- 8. The following fields and function will appear on the **Officer History** screen:
	- **Team:** This option groups officers to work in selected **Work Zones** (e.g., cafeteria

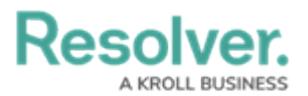

team would be assigned to the cafeteria work zone).

- **On Duty Time:** The Officer's scheduled start time.
- **Off Duty Time:** The Officer's scheduled end time.
- **Last Location:** The Officer's last known location in the **Officers** panel.
	- **Start Time:** The Officer's scheduled start time.
	- **Dispatch:** The dispatch's number. This number is automatically assigned to a dispatch once the record has been created.
	- **Task Description:** A brief description of the dispatch task.
	- **Status:** The officer's current state (e.g., Available, Assigned, On Route, etc.). There is also a custom "Busy" state for giving more context (e.g., they're taking lunch, writing a report, or on-duty elsewhere).
	- **Location:** The dispatch task's location or activity location.
	- **Call Sign:** The user's/officer's assigned call sign used when communicating or identifying within **Resolver<sup>®</sup> Dispatch**.

| $\Theta$<br>Settings          |                          |                                                                                   |              |  |  |  |  |  |  |
|-------------------------------|--------------------------|-----------------------------------------------------------------------------------|--------------|--|--|--|--|--|--|
|                               |                          | $\overline{\phantom{a}}$ , save                                                   | $\vee$ Close |  |  |  |  |  |  |
| $\hat{\mathbf{z}}_{\text{o}}$ | Θ<br>$\bullet$<br>Search | Active                                                                            |              |  |  |  |  |  |  |
|                               |                          | Team On Duty Time<br>Off Duty Time<br>Last Location                               |              |  |  |  |  |  |  |
| 匪                             |                          | Friday 2022-06-10<br>Monday at 5:37:07 PM<br><b>Access Road</b><br>eam 1          |              |  |  |  |  |  |  |
| I.                            |                          | Status<br>Location<br>Dispatch Task Description<br><b>Start Time</b><br>Call Sign |              |  |  |  |  |  |  |
|                               |                          | Available<br>riday 2022-06-10<br>$D-1$                                            |              |  |  |  |  |  |  |
|                               |                          | Wednesday 2022-07-27 BB-3<br>Respond and assist Assigned<br>$D-1$                 |              |  |  |  |  |  |  |
|                               |                          | Wednesday 2022-07-27 BB-3<br>Respond and assist OnRoute<br>$D-1$                  |              |  |  |  |  |  |  |
|                               |                          | Wednesday 2022-07-27 BB-3<br>Respond and assist OnScene Benjamin Building D-1     |              |  |  |  |  |  |  |
|                               |                          | Available Benjamin Building D-1<br>Wednesday 2022-07-27                           |              |  |  |  |  |  |  |
|                               |                          | Tuesday 2022-09-13<br>$CF-1$<br>Respond and assist Assigned Benjamin Building D-1 |              |  |  |  |  |  |  |
|                               |                          | $CF-1$<br>Tuesday 2022-09-13<br>Respond and assist OnRoute Benjamin Building D-1  |              |  |  |  |  |  |  |
|                               |                          | Tuesday 2022-09-13<br>$CF-1$<br>Respond and assist OnScene Access Road<br>$D-1$   |              |  |  |  |  |  |  |
|                               |                          | Tuesday 2022-09-13<br>Available Access Road<br>$D-1$                              |              |  |  |  |  |  |  |
| <b>NEW OF</b>                 |                          |                                                                                   |              |  |  |  |  |  |  |
|                               |                          |                                                                                   |              |  |  |  |  |  |  |
|                               |                          |                                                                                   |              |  |  |  |  |  |  |
|                               |                          |                                                                                   |              |  |  |  |  |  |  |
|                               |                          |                                                                                   |              |  |  |  |  |  |  |
|                               |                          |                                                                                   |              |  |  |  |  |  |  |
|                               |                          |                                                                                   |              |  |  |  |  |  |  |
|                               |                          |                                                                                   |              |  |  |  |  |  |  |
|                               |                          |                                                                                   |              |  |  |  |  |  |  |
| $ \mathbf{O} $                |                          |                                                                                   |              |  |  |  |  |  |  |
|                               |                          |                                                                                   |              |  |  |  |  |  |  |
| L                             |                          |                                                                                   |              |  |  |  |  |  |  |
|                               |                          |                                                                                   |              |  |  |  |  |  |  |
| Li                            |                          |                                                                                   |              |  |  |  |  |  |  |
|                               |                          |                                                                                   |              |  |  |  |  |  |  |
|                               |                          |                                                                                   |              |  |  |  |  |  |  |
|                               |                          |                                                                                   |              |  |  |  |  |  |  |
|                               |                          |                                                                                   |              |  |  |  |  |  |  |
|                               |                          |                                                                                   |              |  |  |  |  |  |  |
|                               |                          |                                                                                   |              |  |  |  |  |  |  |
|                               |                          | 页<br>Officer History                                                              |              |  |  |  |  |  |  |
|                               |                          |                                                                                   |              |  |  |  |  |  |  |

Officer History Screen Expanded Information

## **Downloading an Officer's History**

You can export an Officer's history to a .csv (comma separated values) file by following the steps below.

1. From the **Officer History** screen, click **Save** in the upper-right corner.

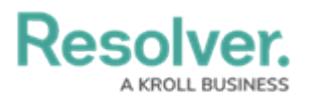

|                          | Settings                 |                                          |                  |                                                                                            |                    |                                 |           |                           |       |
|--------------------------|--------------------------|------------------------------------------|------------------|--------------------------------------------------------------------------------------------|--------------------|---------------------------------|-----------|---------------------------|-------|
|                          |                          |                                          |                  |                                                                                            |                    |                                 |           | $\frac{1}{\sqrt{2}}$ Save | Close |
|                          | Θ<br>$\bullet$<br>Search |                                          |                  | Active                                                                                     |                    |                                 |           |                           |       |
|                          |                          | Team On Duty Time                        |                  | Off Duty Time                                                                              | Last Location      |                                 |           |                           |       |
| n                        |                          | Friday 2022-06-10<br>eam.                |                  | Monday at 5:37:07 PM                                                                       | <b>Access Road</b> |                                 |           |                           |       |
| H                        |                          | Start Time                               |                  | Dispatch Task Description                                                                  | Status             | Location                        | Call Sign |                           |       |
|                          |                          | Friday 2022-06-10                        |                  |                                                                                            | Available          |                                 | $D-1$     |                           |       |
| ۵                        | п                        | Wednesday 2022-07-27 BB-3                |                  | Respond and assist Assigned                                                                |                    |                                 | $D-1$     |                           |       |
|                          |                          | Wednesday 2022-07-27 BB-3                |                  | Respond and assist OnRoute                                                                 |                    |                                 | $D-1$     |                           |       |
| V-                       |                          | Wednesday 2022-07-27 BB-3                |                  | Respond and assist OnScene Benjamin Building D-1                                           |                    |                                 |           |                           |       |
|                          |                          | Wednesday 2022-07-27                     |                  |                                                                                            |                    | Available Benjamin Building D-1 |           |                           |       |
| <b>BASE</b>              |                          | Tuesday 2022-09-13                       | $CF-1$           | Respond and assist Assigned Benjamin Building D-1                                          |                    |                                 |           |                           |       |
|                          |                          | Tuesday 2022-09-13<br>Tuesday 2022-09-13 | $CF-1$<br>$CF-1$ | Respond and assist OnRoute Benjamin Building D-1<br>Respond and assist OnScene Access Road |                    |                                 | $D-1$     |                           |       |
|                          |                          | Tuesday 2022-09-13                       |                  |                                                                                            |                    | Available Access Road           | $D-1$     |                           |       |
|                          |                          |                                          |                  |                                                                                            |                    |                                 |           |                           |       |
| $\overline{\mathcal{C}}$ |                          |                                          |                  |                                                                                            |                    |                                 |           |                           |       |
|                          |                          |                                          |                  |                                                                                            |                    |                                 |           |                           |       |
|                          |                          |                                          |                  |                                                                                            |                    |                                 |           |                           |       |
|                          |                          |                                          |                  |                                                                                            |                    |                                 |           |                           |       |
|                          |                          |                                          |                  |                                                                                            |                    |                                 |           |                           |       |
|                          |                          |                                          |                  |                                                                                            |                    |                                 |           |                           |       |
|                          |                          |                                          |                  |                                                                                            |                    |                                 |           |                           |       |
|                          |                          |                                          |                  |                                                                                            |                    |                                 |           |                           |       |
|                          |                          |                                          |                  |                                                                                            |                    |                                 |           |                           |       |
|                          |                          |                                          |                  |                                                                                            |                    |                                 |           |                           |       |
|                          |                          |                                          |                  |                                                                                            |                    |                                 |           |                           |       |
|                          |                          |                                          |                  |                                                                                            |                    |                                 |           |                           |       |
|                          |                          |                                          |                  |                                                                                            |                    |                                 |           |                           |       |
|                          |                          |                                          |                  |                                                                                            |                    |                                 |           |                           |       |
|                          |                          |                                          |                  |                                                                                            |                    |                                 |           |                           |       |
|                          |                          |                                          |                  |                                                                                            |                    |                                 |           |                           |       |
|                          |                          |                                          |                  |                                                                                            |                    |                                 |           |                           |       |
|                          |                          |                                          |                  |                                                                                            |                    |                                 |           |                           |       |
|                          |                          | ৰ<br>Officer History                     |                  |                                                                                            |                    |                                 |           |                           |       |
|                          |                          |                                          |                  |                                                                                            |                    |                                 |           |                           |       |

Save Button - Officer History Screen

2. The **Save As** pop-up will appear, select a download location and enter a file name.

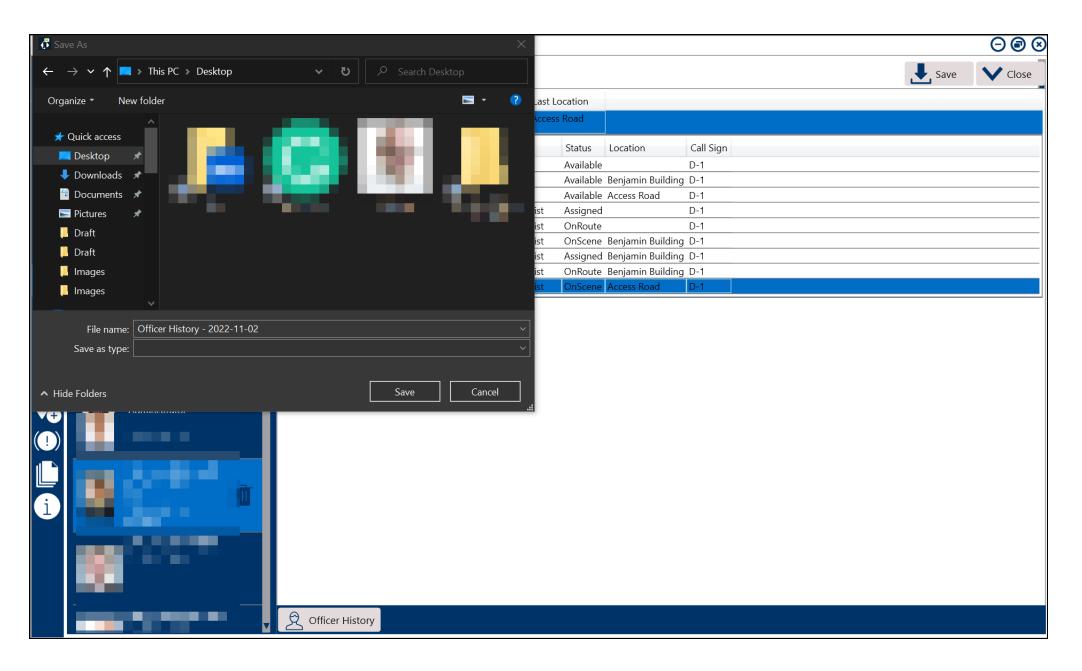

Select file location and Enter a File name

2. Click **Save** to begin the download. The officer's history is exported into a .csv file, which can be viewed in Microsoft Excel or similar spreadsheet applications.

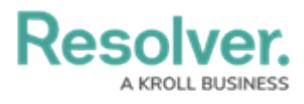

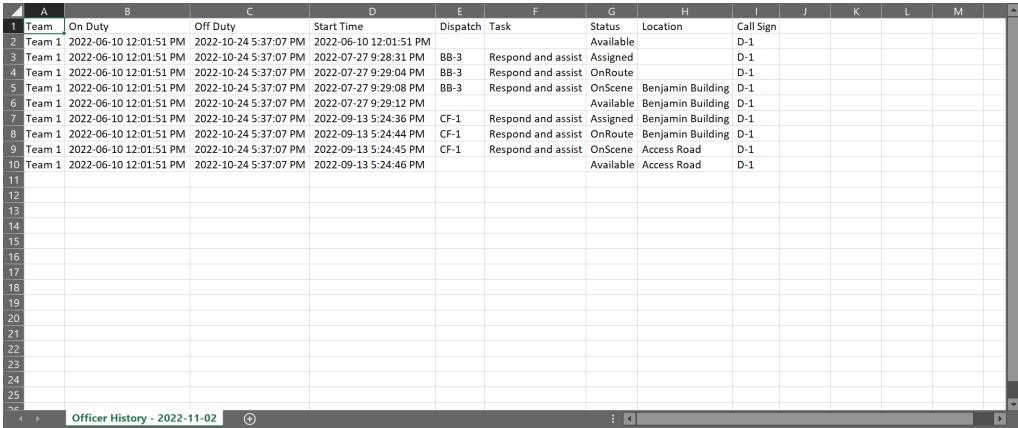

Downloaded Officer History Data